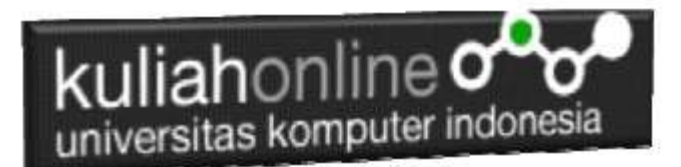

Studi Kasus Integrasi Sistem Informasi Pemerintahan Administrasi Data Perkawinan

#### Oleh:Taryana Suryana M.Kom Teknik Informatika Unikom

[taryanarx@email.unikom.ac.id](mailto:taryanarx@email.unikom.ac.id) [taryanarx@gmail.com](mailto:taryanarx@gmail.com) Line/Telegram: 081221480577

# 15.Integrasi Program

Untuk memudahkan dalam pengelolaan data, baik tambah data, edit data, pencarian data, hapus data, dan menampilkan seluruh data, maka pada materi ini akan dibahas bagaimana mengintegrasikan seluruh modul program kedalam menu administrasi.

Adapun file yang akan dibuat yaitu:

- 1. admin.html
- 2. banner.html
- 3. menu.html
- 4. content.html

### 15.1.MEMBUAT FILE ADMIN.HTML

File ini berfungsi untuk membagi layar menjadi beberapa bagian, pada contoh ini akan dibuat menjadi 3 bagian, yaitu bagian sebelah atas untuk banner, bagian kiri untuk menu dan bagian sebelah kanan untuk halaman content.

#### NamaFile:admin.html

```
<frameset rows=20%,* border=0>
   <frame src="banner.html">
     <frameset cols=20%,*>
       <frame src="menu.html">
       <frame src="content.html" name=content>
     </frameset>
</frameset>
```
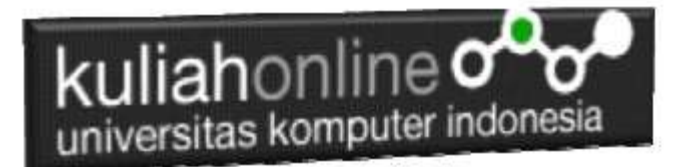

### 15.2.MEMBUAT FILE BANNER.HTML

File banner.html berfungsi untuk menampilkan banner atau gambar di bagian atas frame.

NamaFile:banner.html

```
\overline{\text{thm1}}<body bgcolor=green>
<table border=0 width=100%>
<tr><th rowspan=3 width="30%"><img src="kotabandung.png" width=100 
height=100>
<th width="70%"><h1><center><font color=white>PEMERINTAH KOTA BINJAI
<br>Dinas Kependudukan dan Catatan Sipil
```
## 15.3.MEMBUAT FILE MENU.HTML

File menu.html berfungsi untuk menampilkan Daftar Pilihan atau link yang nantinya dapat di-click dan akan menampilkan isi program sesuai link yang dibuat.

menu.html

```
<html>
<body bgcolor=tomato>
<h3>MENU
\langlehr><a href="content.html" target="content">HOME</a>
\langlehr><a href="input_akta.html" target="content">Input Akta</a>
<hr>
<a href="tampil_akta.php" target="content">Tampil Akta</a>
\langle h r \rangle<a href="list_akta.php" target="content">List Akta</a>
<hr>
<a href="cari_akta_.php" target="content">Cari Akta</a>
<hr>
```
## 15.4.MEMBUAT FILE CONTENT.HTML

File content.html berfungsi untuk menampilkan halaman utama atau halaman selamat datang, bisa diganti isinya dengan teks atau tulisan apapun yang anda inginkan.

welcome.html

```
<html>
<center>
<br>
```
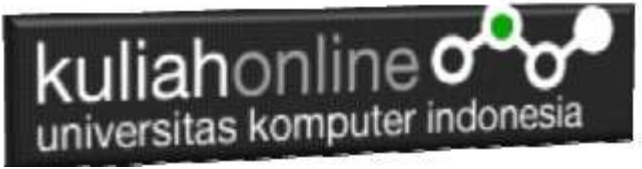

```

Sistem Pelayanan Terpadu
<br>
<img src="disdukcapil.png">
<p>NAMA : Fahra Ragita<br>
Kelas:Ilmu Pemerintahan
\langle/p>
```
## 15.5.Menampilkan Hasil Via Browser

Setelah empat program dibuat dan disimpan sesuai nama file diatas, kemudian adalah menampilkannya ke layar komputer:

Untuk menampilkan hasilnya dapat dilakukan dengan cara seperti biasa menampilkan program:

- 1. Jalankan Browser
- 2. Pada Address Bar, ketikan:localhost/belajar
- 3. Click File ADMIN.HTML

Akan ditampilkan jendela seperti berikut:

#### A.Halaman Home

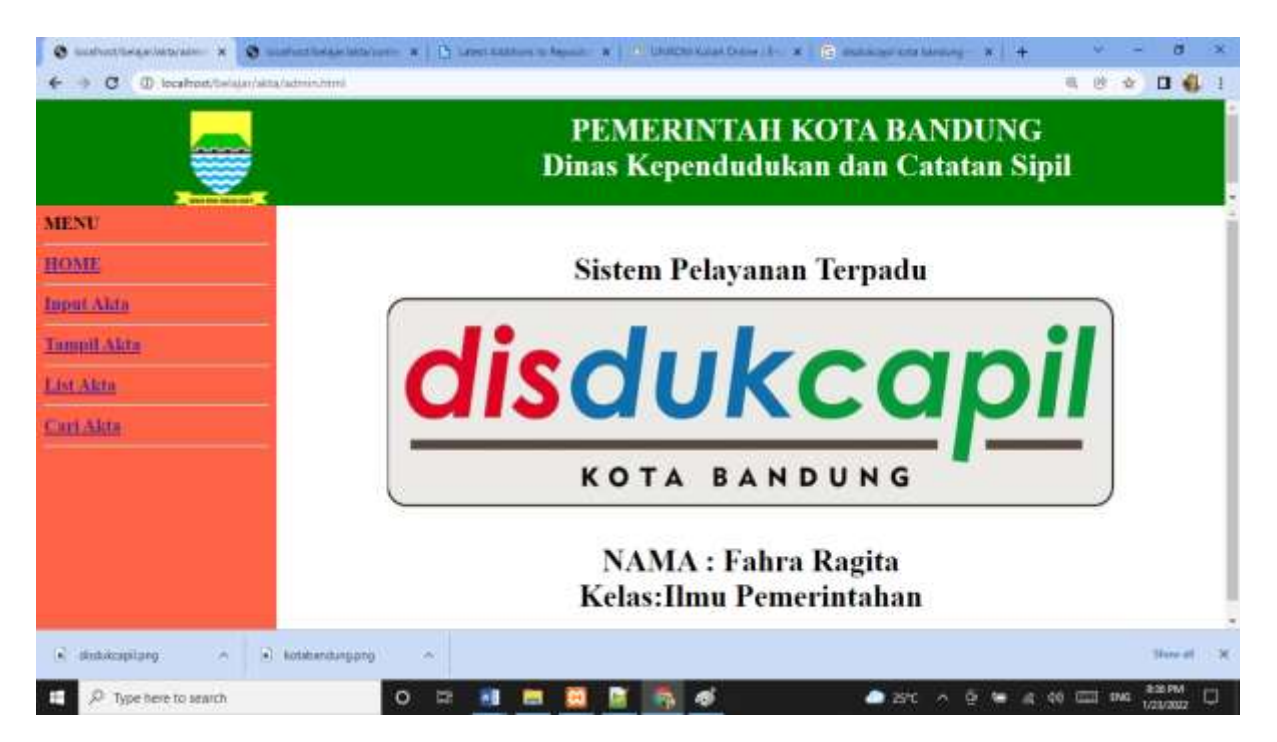

Gambar 15.1. Jendela Admin utama

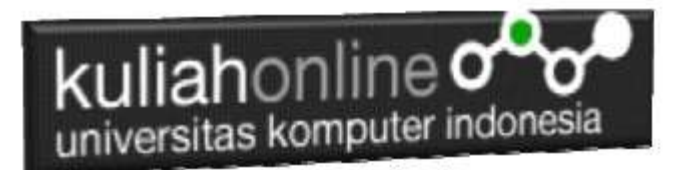

#### B.Halaman Input Akta

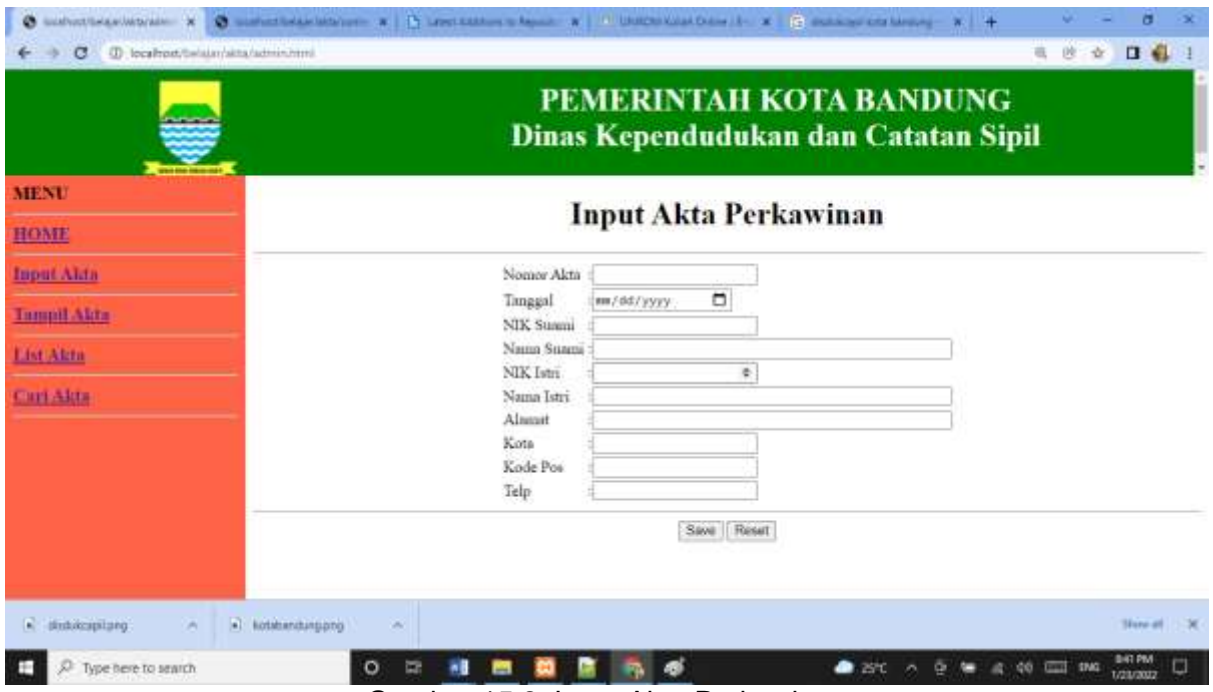

Gambar 15.2. Input Akta Perkawinan

#### C.Tampil Akta

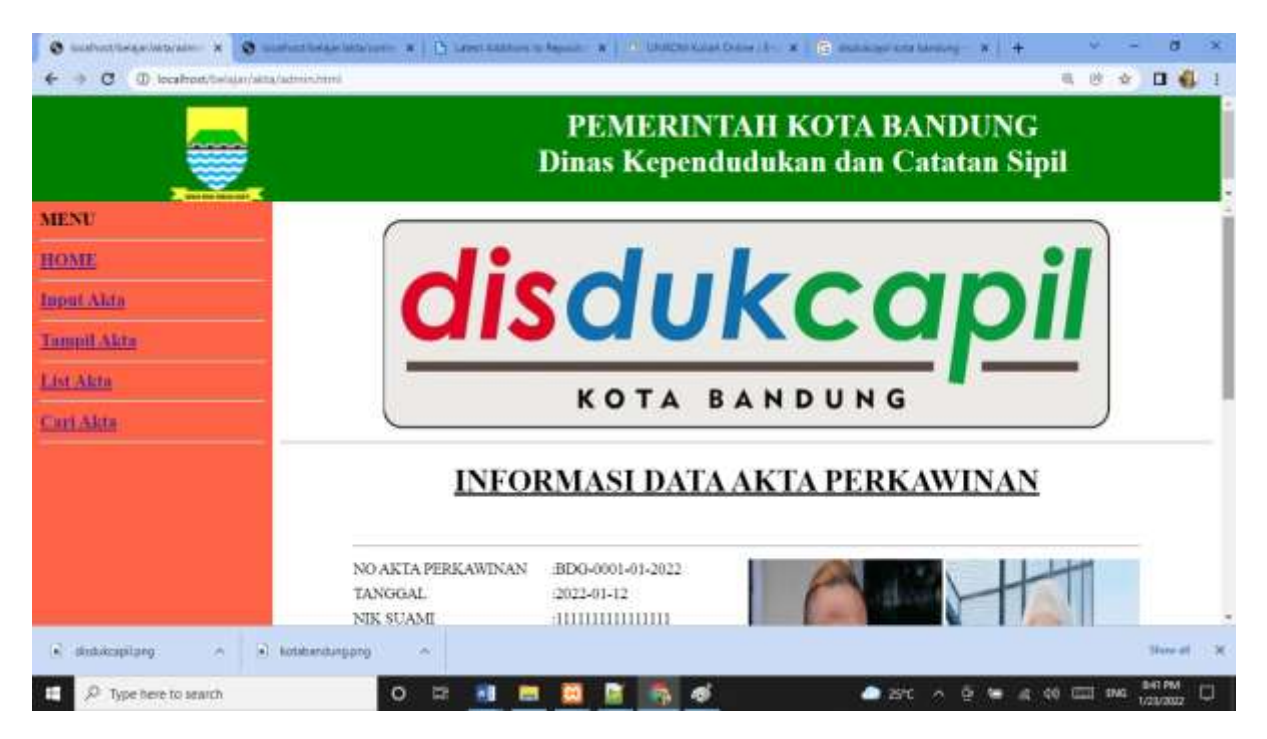

Gambar 15.3. Tampil Akta

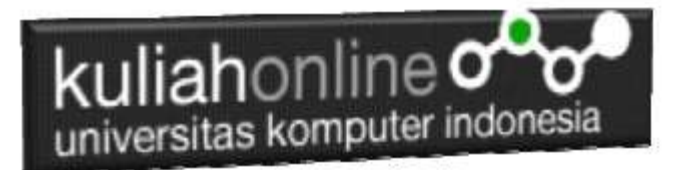

#### D.LIST AKTA

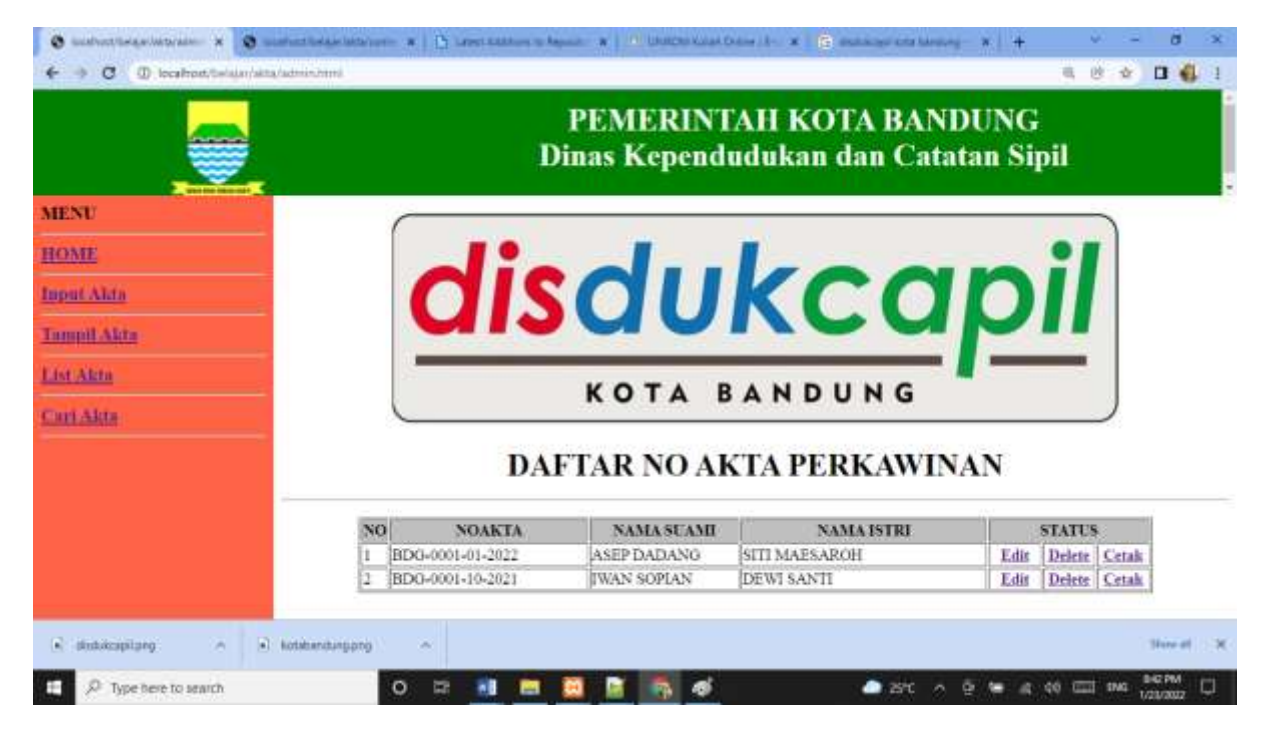

#### Gambar 15.4. List Akta

#### E.Cari Akta

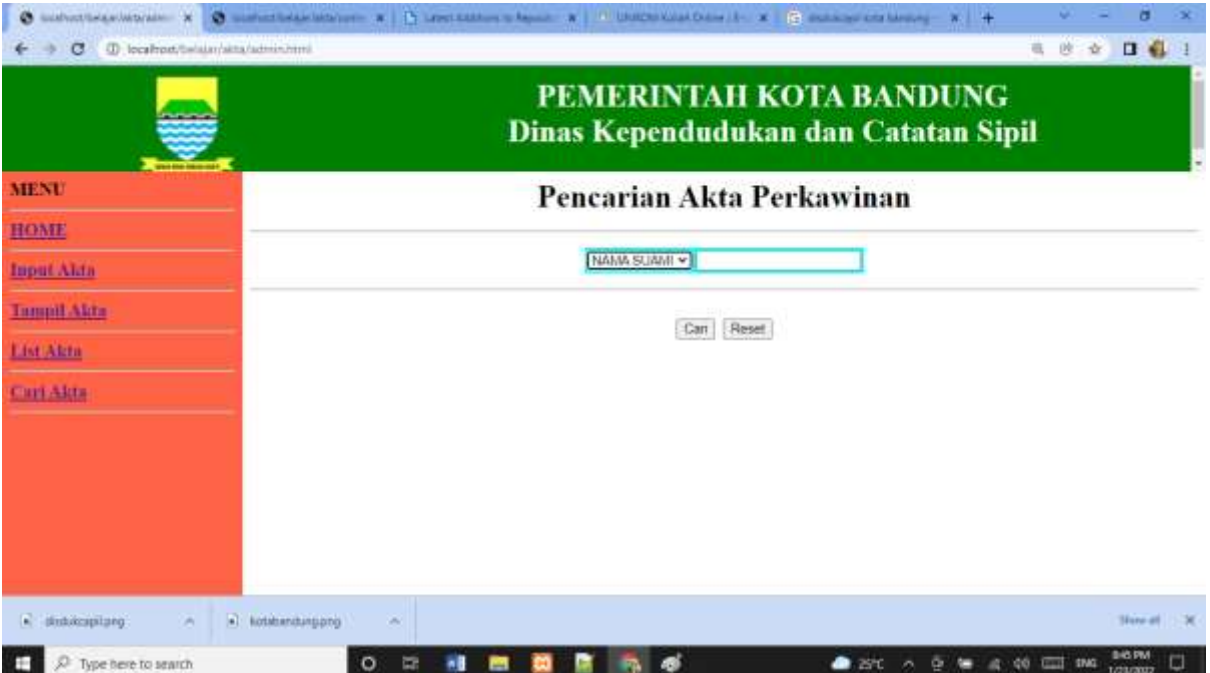

Gambar 15.5. Cari Akta

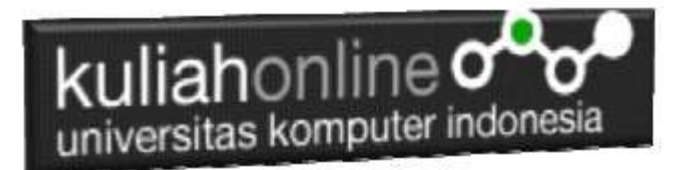

### TUGAS 15: Tugas Akhir

Buat Program Komputer yang berhubungan dengan Sistem Informasi Pemerintahan, Misalnya:

- 1. Program Data Perijinan
- 2. Program Data KePendudukan
- 3. Program Data Kelahiran
- 4. Program Data Kematian
- 5. Program Data Pendapatan Daerah
- 6. Program Data Pajak
- 7. Program Data Wilayah
- 8. Dan Lain-lain

Kamu tinggal merubah program sudah ada disesuaikan dengan program yang akan kamu buat diatas. Jangan lupa buat Database dan Tabelnya dulu.

Jika telah selesai Buat Screenshot masukan kedalam file doc, dan seluruh program filenya beserta gambar pendukungnya di buat file TUGAS15.ZIP, kirim ke modul tugas pada kuliahonline, di upload paling telat tanggal 5 februari 2022

Terimakasih, Assalamualaikum wrwb.

Taryana Suryana M.Kom. Teknik Informatika Unikom [taryanarx@email.unikom.ac.id](mailto:taryanarx@email.unikom.ac.id) 081221480577

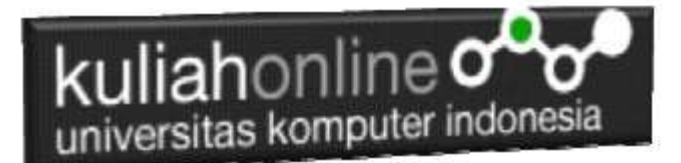

# REFERENSI:

- 1. Suryana, Taryana (2022) *[Membuat Program Untuk Mencetak Data Akta Perkawinan.](https://repository.unikom.ac.id/68994/)* [Teaching Resource]
- 2. Suryana, Taryana (2022) *[Pencarian Data Barang Dan Data Pembeli.](https://repository.unikom.ac.id/68993/)* [Teaching Resource]
- 3. Suryana, Taryana (2022) *[Membuat Program Hapus Data Akta Perkawinan.](https://repository.unikom.ac.id/68969/)* [Teaching Resource]
- 4. Suryana, Taryana (2022) [Membuat Program Untuk Edit Data Akta Perkawinan](https://scholar.google.com/scholar_url?url=https://repository.unikom.ac.id/68956/1/Bab%252012%2520Edit%2520data%2520akta%2520perkawinan.pdf&hl=en&sa=X&d=4385792133587057606&ei=Pe3iYZOqDIz2yATH47foCw&scisig=AAGBfm1k_htwe648LCkuqyzCFaTeRJbfPQ&oi=scholaralrt&hist=FZ2UEgkAAAAJ:8792317034483982728:AAGBfm0SVNcv9GJJH1QbRvXVPveoAn5R5g&html=&folt=art&fols=)*.* [Teaching Resource]
- 5. Suryana, Taryana (2022) [Membuat Program Untuk Perubahan Atau Edit Data](https://scholar.google.com/scholar_url?url=https://repository.unikom.ac.id/68955/1/Bab%252012%2520Edit%2520data%2520barang%2520yang%2520ada%2520di%2520Toko%2520Online.pdf&hl=en&sa=X&d=14300414269050613796&ei=Pe3iYZOqDIz2yATH47foCw&scisig=AAGBfm1D5vpBa0JnqHpQwnteJ1CX7MeIBw&oi=scholaralrt&hist=FZ2UEgkAAAAJ:8792317034483982728:AAGBfm0SVNcv9GJJH1QbRvXVPveoAn5R5g&html=&folt=art&fols=)*.* [Teaching Resource]
- *6.* Suryana, Taryana (2022) [Menambah Data Dan Pencarian Data Akta Perkawinan](https://repository.unikom.ac.id/68944/1/11.%20Membuat%20Program%20Untuk%20Menambah%20Data%20dan%20pencarian%20Data%20Akta%20Perkawinan.pdf)*.* [Teaching Resource]
- *7.* Suryana, Taryana (2021) [Membuat Aplikasi Integrasi Akta Perkawinan](https://repository.unikom.ac.id/68932/1/Bab%2010%20%20Membuat%20program%20Penjualan%20barang.pdf)*.* [Teaching Resource]
- *8.* Suryana, Taryana (2021) [Studi Kasus Integrasi Program Administrasi Ijin Gangguan](https://repository.unikom.ac.id/68899/1/Integrasi%20Program%20ijin%20gangguan.pdf)*.* [Teaching Resource]
- *9.* Suryana, Taryana (2021) *.*[delete Data Pada Aplikasi Ijin Gangguan Ho](https://repository.unikom.ac.id/68874/1/Delete%20data%20Pada%20Aplikasi%20Ijin%20Gangguan%20HO.pdf)*.* [Teaching Resource]
- *10.* Suryana, Taryana (2021) *Pembuatan* [Aplikasi Ijin Gangguan Ho Dengan Php Dan Mysql](https://repository.unikom.ac.id/68845/1/membuat%20aplikasi%20Untuk%20Ijin%20Gangguan%20HO.pdf)*.* [Teaching Resource]
- *11.* Suryana, Taryana; Koesheryatin (2014)[,Aplikasi Internet Menggunakan HTML, CSS & Java Script](https://books.google.co.id/books?id=Mt1MDwAAQBAJ&printsec=copyright&redir_esc=y#v=onepage&q&f=false)*, Elexmedia Komputindo, Jakarta*
- *12.* Suryana, Taryana (2021) [Pelatihan Pembuatan Website Dengan Menggunakan](https://repository.unikom.ac.id/id/eprint/68497/) Html Dan [Dreamweaver](https://repository.unikom.ac.id/id/eprint/68497/)*.* [Teaching Resource]
- *13.* Suryana, Taryana (2010) [Membuat Web Pribadi dan Bisnis dengan HTML](https://repository.unikom.ac.id/id/eprint/4934)*., Gava Media, Jogyakarta*
- *14.* <https://www.w3schools.com/> September, 2021
- *15.* Suryana, Taryana; Sarwono, Jonathan. [E-Commece Menggunakan](https://scholar.google.com/citations?view_op=view_citation&hl=id&user=c5vUJXQAAAAJ&citation_for_view=c5vUJXQAAAAJ:u5HHmVD_uO8C) PHP & MySQL, Graha Ilmu, Jogyakarta
- *16.* Suryana, Taryana (2021) *[Materi 1. Pengenalan Html Web Browser Dan Text Editor.](https://repository.unikom.ac.id/68767/)* [Teaching Resource]
- *17.* Suryana, Taryana (2021) *[Instalasi Xampp Untuk Pemrograman E-government.](https://repository.unikom.ac.id/68774/)* [Teaching Resource]
- *18.* Suryana, Taryana (2021) [Membuat Database Dengan Phpmyadmin](https://repository.unikom.ac.id/68798/)*.* [Teaching Resource]
- *19.* Suryana, Taryana (2021) *[Fungsi Logika Dalam Pemrograman Php Dan Mysql.](https://repository.unikom.ac.id/68842/)* [Teaching Resource]
- *20.* Suryana, Taryana (2021) [Berbagai Macam Operator Dalam Php Dan Mysql](https://repository.unikom.ac.id/68814/1/Operator%20dalam%20pemrograman%20php%20dan%20mysql.pdf)*.* [Teaching Resource]
- *21.* Suryana, Taryana (2021) [Membuat Aplikasi Kependudukan](https://repository.unikom.ac.id/68815/1/membuat%20aplikasi%20kependudukan.pdf)*.* [Teaching Resource]
- *22.* Suryana, Taryana; Koesheryatin (2014)[,Aplikasi Internet Menggunakan HTML, CSS & Java Script](https://books.google.co.id/books?id=Mt1MDwAAQBAJ&printsec=copyright&redir_esc=y#v=onepage&q&f=false)*, Elexmedia Komputindo, Jakarta*
- *23.* Suryana, Taryana (2021) [Pelatihan Pembuatan Website Dengan Menggunakan Html Dan](https://repository.unikom.ac.id/id/eprint/68497/)  [Dreamweaver](https://repository.unikom.ac.id/id/eprint/68497/)*.* [Teaching Resource]
- *24.* Suryana, Taryana (2010) [Membuat Web Pribadi dan Bisnis dengan HTML](https://repository.unikom.ac.id/id/eprint/4934)*., Gava Media, Jogyakarta*
- *25.* <https://www.w3schools.com/>September, 2021
- *26.* Suryana, Taryana; Sarwono, Jonathan. [E-Commece Menggunakan PHP & MySQL,](https://scholar.google.com/citations?view_op=view_citation&hl=id&user=c5vUJXQAAAAJ&citation_for_view=c5vUJXQAAAAJ:u5HHmVD_uO8C) Graha Ilmu, Jogyakarta
- *27.* Suryana, Taryana (2021) *[Materi 1. Pengenalan Html Web Browser Dan Text Editor.](https://repository.unikom.ac.id/68767/)* [Teaching Resource]
- *28.* Suryana, Taryana (2021) *[Instalasi Xampp Untuk Pemrograman E-government.](https://repository.unikom.ac.id/68774/)* [Teaching Resource]
- *29.* Suryana, Taryana (2021) [Membuat Database Dengan Phpmyadmin](https://repository.unikom.ac.id/68798/)*.* [Teaching Resource]
- *30.* Suryana, Taryana (2021) [Instalasi Xampp Untuk Pemrograman E-commerce](https://repository.unikom.ac.id/68773/1/Instalasi%20xampp%20untuk%20menjalankan%20apache%20Webserver%20Database%20MySQL%20dan%20PHP.pdf)*.* [Teaching Resource]
- *31.* Suryana, Taryana (2021) [Pengenalan E-commerce](https://repository.unikom.ac.id/68775/1/Komputer%20Aplikasi%20E-Commerce%20-Taryana-suryana.pdf)*.* [Teaching Resource]
- *32.* Suryana, Taryana (2021) [Membuat Database](https://repository.unikom.ac.id/68799/1/Membuat%20Database%20Dengan%20Menggunakan%20PHPMYADMIN.pdf)*.* [Teaching Resource]
- *33.* Suryana, Taryana, e-COMMERCE [MENGUNAKAN PHP DAN MYSQL,](https://scholar.google.com/citations?view_op=view_citation&hl=id&user=c5vUJXQAAAAJ&citation_for_view=c5vUJXQAAAAJ:u5HHmVD_uO8C) Graha Ilmu, Jogyakarta
- *34.* <http://www.grahailmu.co.id/previewpdf/978-979-756-182-6-231.pdf>